## **Hoe kan u de betaling van facturen opvolgen? Facturatie - Hoe kan u de betaling van facturen opvolgen?**

In de factuurtabel (Facturatie -> Verkopen -> Facturen) is er een kolom "Niet Betaald". In deze kolom wordt het openstaande bedrag in rood weergegeven per factuur of, indien wel betaald, het woord "betaald" in het groen.

Als je op het bedrag (of op het woord "betaald") klikt, wordt er een pop-up weergegeven waarin je de betaling voor die factuur kan opvolgen. Er staat bovenaan een afrekening en daaronder een tabel met alle afzonderlijke transacties. Facturen kunnen ook gedeeltelijk betaald worden ( bv. een voorschot).

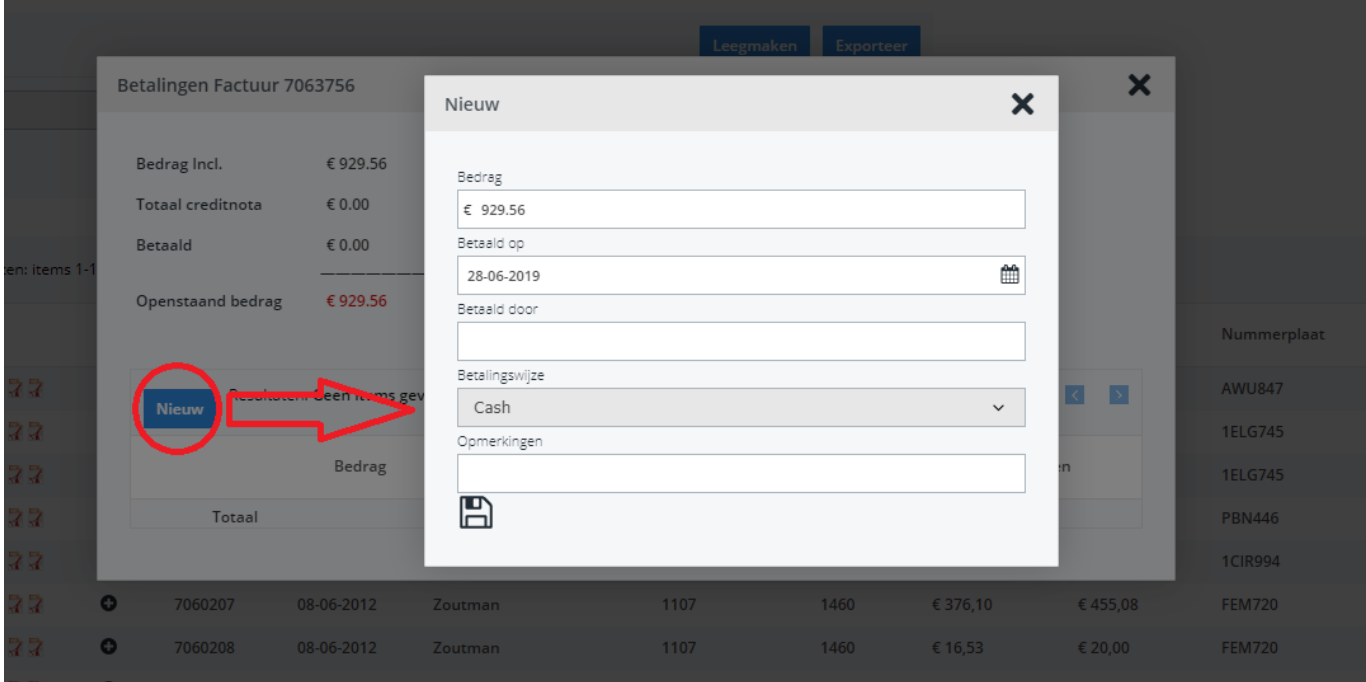

Om een transactie toe te voegen, klik je op de knop "Nieuw" bovenaan de tabel. Je krijgt dan een nieuwe pop-up waarin je het bedrag kan opgeven alsook de datum, de partij en een opmerking. Standaard staat er bij het bedrag het openstaande bedrag voor de factuur. Bij "betaald op" staat er de huidige datum. (Je kan deze gegevens uiteraard nog aanpassen) Na de ingave klik je op het Bewaar-icoon om de transactie te bewaren. De pop-up zal dan sluiten en het transactie-overzicht wordt aangepast.

Vanaf dat het totale bedrag van de transacties het bedrag inclusief BTW van de factuur evenaart, wordt deze factuur als "betaald" beschouwd door het systeem. Unieke FAQ ID: #1117

Auteur: Christof Verhoeven Laatst bijgewerkt:2019-06-28 14:20

> Pagina 2 / 2 **(c) 2024 InSyPro <christof@insypro.com> | 2024-05-19 23:17** [URL: http://faq.insypro.com/index.php?action=artikel&cat=0&id=109&artlang=nl](http://faq.insypro.com/index.php?action=artikel&cat=0&id=109&artlang=nl)